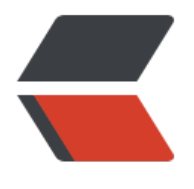

链滴

# 键[盘快捷](https://ld246.com)键

作者:Vanessa

- 原文链接:https://ld246.com/article/1474030007391
- 来源网站: [链滴](https://ld246.com/member/Vanessa)
- 许可协议:[署名-相同方式共享 4.0 国际 \(CC BY-SA 4.0\)](https://ld246.com/article/1474030007391)

# **设置**

快捷键默认关闭。如需体验,请到个人设置 - 功能中勾选 启用键盘快捷键。

## **全局**

<kbd>?</kbd> 新窗口打开键盘快捷[键说明文档,](https://ld246.com/settings/function) 没错, 就是本贴 0 lush <kbd>c</kbd> 新建帖子 **c**ompose / **c**reate <kbd>/</kbd> 定位到搜索框 **s**earch [ <kbd>esc</kbd> 退出搜索 <kbd>enter</kbd> 查看搜 结果 ] <kbd>t</kbd> 回到顶部 **t**op <kbd>g</kbd> <kbd>n</kbd> 跳转到通知页面 **g**oto **n**otifications <kbd>g</kbd> <kbd>i</kbd> 跳转到首页 **g**oto **i**ndex <kbd>g</kbd> <kbd>r</kbd> 跳转到最新 **g**oto **r**ecent <kbd>g</kbd> <kbd>q</kbd> 跳转到问答 **g**oto **q**na <kbd>g</kbd> <kbd>b</kbd> 跳转到清风明月 **g**oto **b**reezemoon <kbd>g</kbd> <kbd>d</kbd> 跳转到领域 **g**oto **d**omain <kbd>j</kbd> 移动到下一项 vim-like <kbd>k</kbd> 移动到上一项 vim-like <kbd>f</kbd> 移动到第一项 **f**irst <kbd>l</kbd> 移动到最后一项 **l**ast <kbd>o</kbd> / <kbd>enter</kbd> 打开选中项 **o**pen

# **帖子/标签**

浏览(v) 帖子相关: <kbd>v</kbd> <kbd>p</kbd> 跳转到上一篇帖子 **p**rev <kbd>v</kbd> <kbd>n</kbd> 跳转到下一篇帖子 **n**ext <kbd>v</kbd> <kbd>h</kbd> 感谢帖子 **h**eart <kbd>v</kbd> <kbd>m</kbd> 分享 <kbd>v</kbd> <kbd>t</kbd> 赞同帖子 <kbd>v</kbd> <kbd>d</kbd>反对帖子 <kbd>v</kbd> <kbd>c</kbd> 收藏帖子/标签 **c**ollect <kbd>v</kbd> <kbd>i</kbd> 关注帖子 <kbd>v</kbd> <kbd>r</kbd> 打赏帖子 **r**eward <kbd>v</kbd> <kbd>l</kbd> 查看帖子历史 <kbd>v</kbd> <kbd>e</kbd> 编辑帖子 **e**dit <kbd>v</kbd> <kbd>s</kbd> 置顶帖子

<kbd>v</kbd> <kbd>a</kbd> 管理员编辑帖子/标签

#### 回帖:

```
<kbd>r</kbd>回复帖子
<kbd>esc</kbd> 退出回复帖子
```
#### 回帖(x)相关:

```
<kbd>x</kbd> <kbd>h</kbd> 感谢选中回贴 heart
<kbd>x</kbd> <kbd>t</kbd> 赞同选中回贴
<kbd>x</kbd> <kbd>d</kbd> 反对选中回贴
<kbd>x</kbd> <kbd>r</kbd> 回复选中回贴 reply
<kbd>x</kbd> <kbd>c</kbd> 查看选中回复的回贴
<kbd>x</kbd> <kbd>m</kbd> 查看选中回贴的回复
<kbd>x</kbd> <kbd>a</kbd> 管理员编辑选中的回贴
<kbd>x</kbd> <kbd>e</kbd> 编辑选中的回贴 edit
<kbd>x</kbd> <kbd>o</kbd> 删除选中的回贴
```
### **清风明月**

```
<kbd>x</kbd> <kbd>e</kbd> 编辑选中的清风明月 edit
<kbd>x</kbd> <kbd>o</kbd> 删除选中的清风明月
```
### **编辑器**

<kbd>ctrl enter</kbd>/ <kbd> enter</kbd> 提交 更多参见 Vditor 快捷键

### **通知**

<kbd>e[</kbd> 标示为](https://ld246.com/article/1582778815353)已读